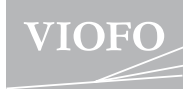

# A229 Plus

### **MANUAL DE UTILIZARE**

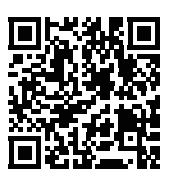

Scanați pentru a accesa videoclipurile ghidului utilizatorului

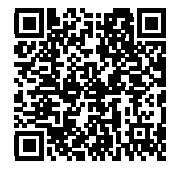

Scanați pentru a accesa manualul utilizatorului

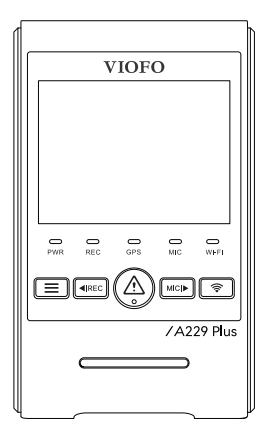

## **Cuprins**

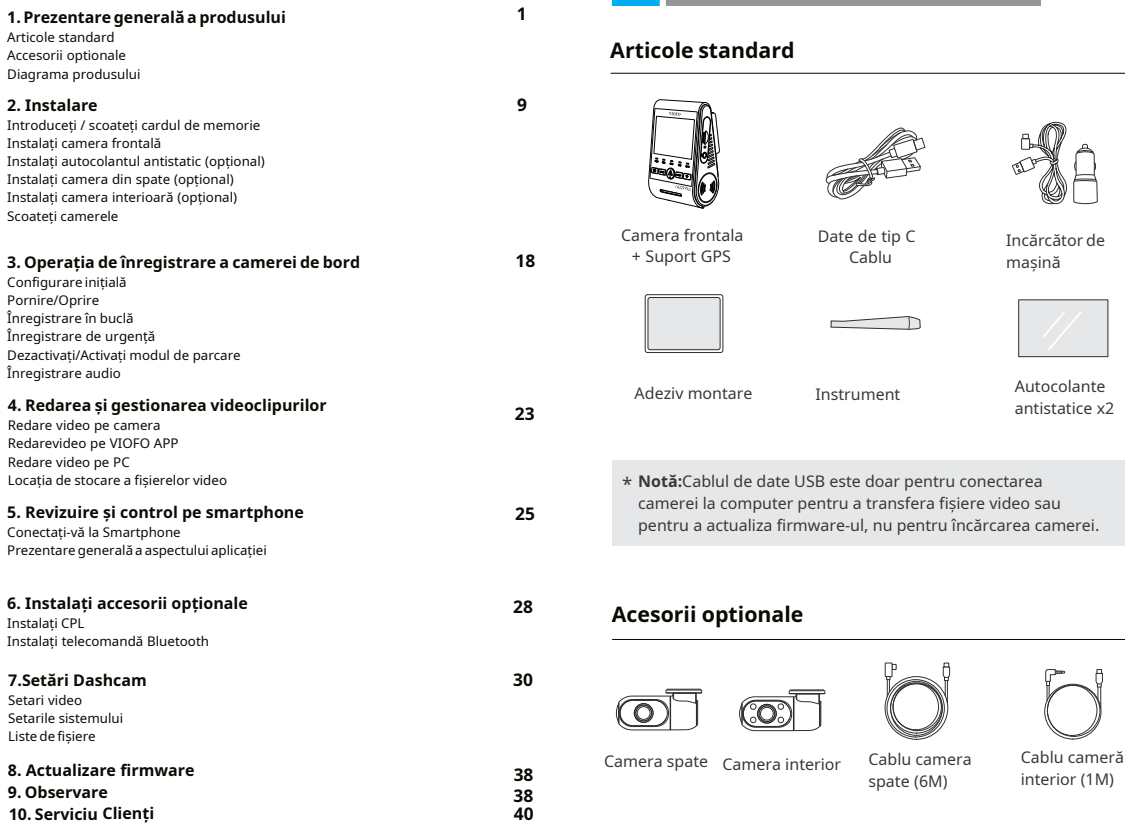

 $\sqrt{ }$ 

**Prezentare generală a produsului**

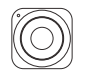

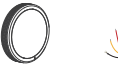

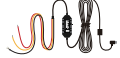

**VIOFO** 

Telecomanda Bluetooth

CPL Kit HK4 Card MicroSD

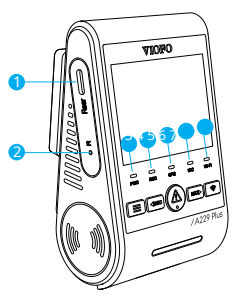

 - Port cameră spate / Alimentare / Cititor de carduri microSD Mod (computer)

- 2 Buton de resetare
- Indicator stare de alimentare
- Indicator stare de înregistrare
- Indicator stare GPS
- Indicator stare microfon
- Indicator stare Wi-Fi

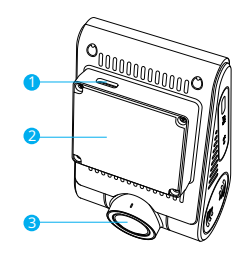

- Port de alimentare USB
- Montură (modul GPS)
- Obiectiv

## **Diagrama produsului**

**Camerăfrontală(unitateaprincipală)**

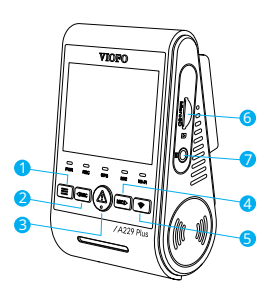

- Meniu / Pornire|Oprire
- Meniu Sus / Începe înregistrare|Stop
- Meniu Confirmare / Video Protect / Redare
- -Meniu Jos / Microfon Pornit|Oprit
- Wi-Fi Pornit|Oprit
- Slot card de memorie
- Port cameră interior

### **Camera din spate (Opțional) Indicatoare LED**

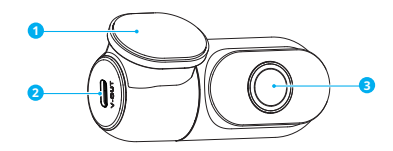

- 1. Suport
- 2. Alimentare
- 3. Lentila

### **Cameră** interioară (opțional)

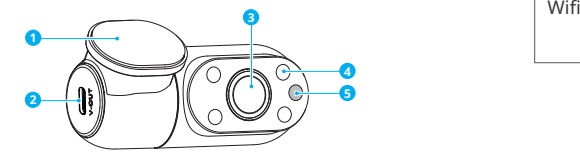

- 1. Suport
- 2. Alimentare
- 3. Lentila
- 4. LED infrarosu
- 5. Senzor de lumină IR

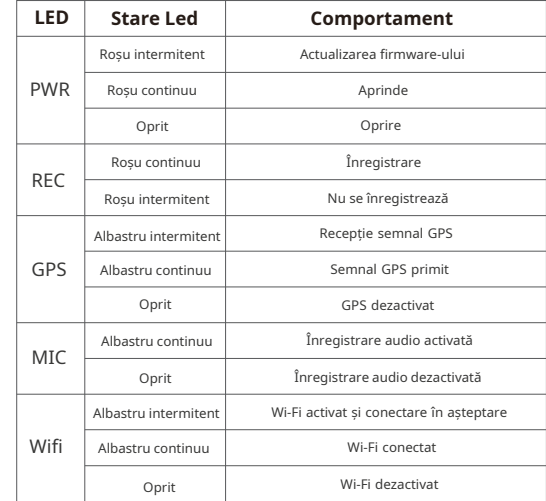

## **Legenda**

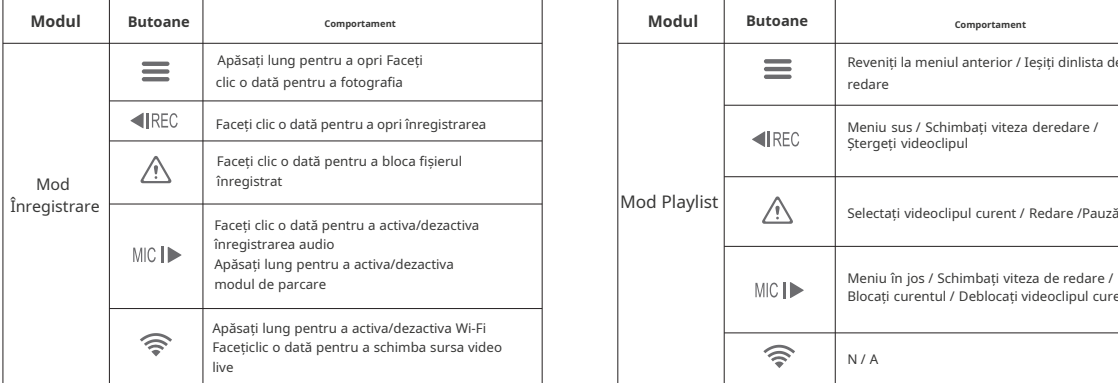

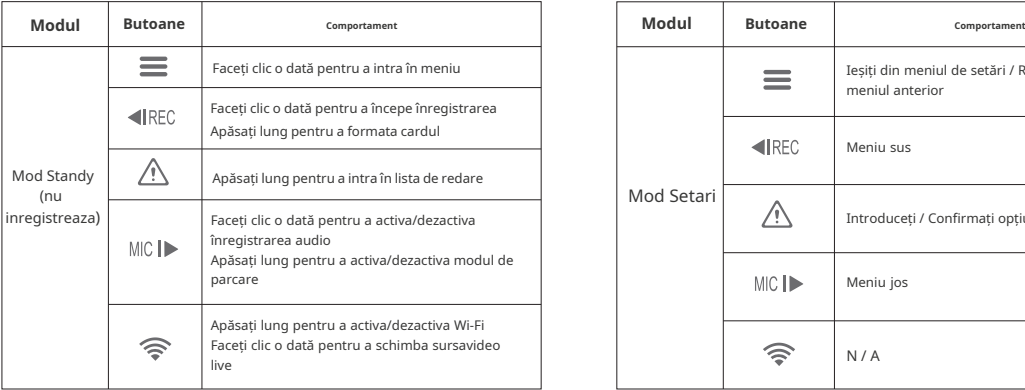

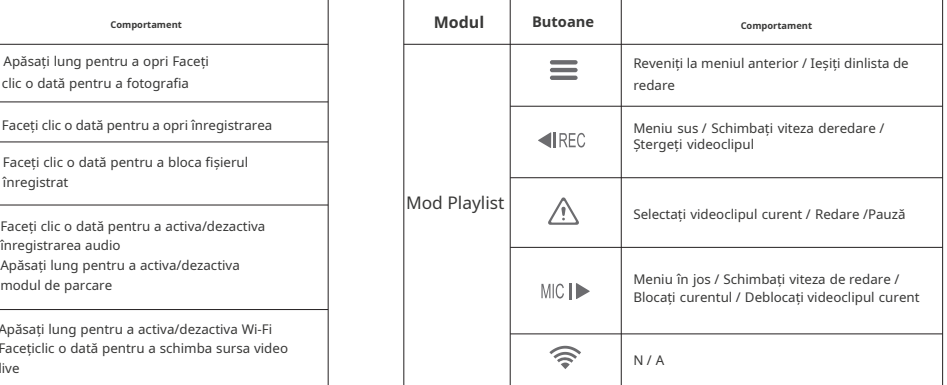

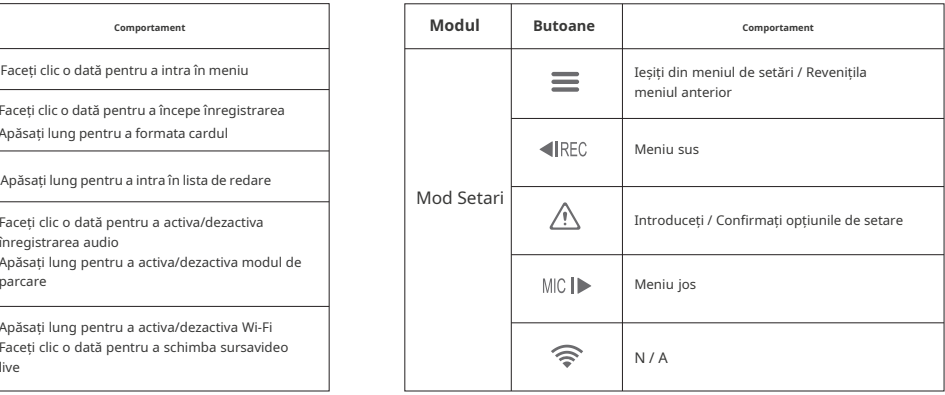

## **Prezentaregeneralăaafișajului Instalare**

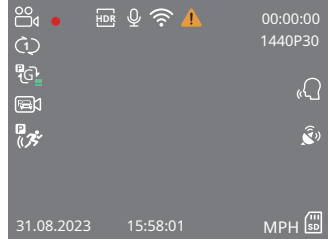

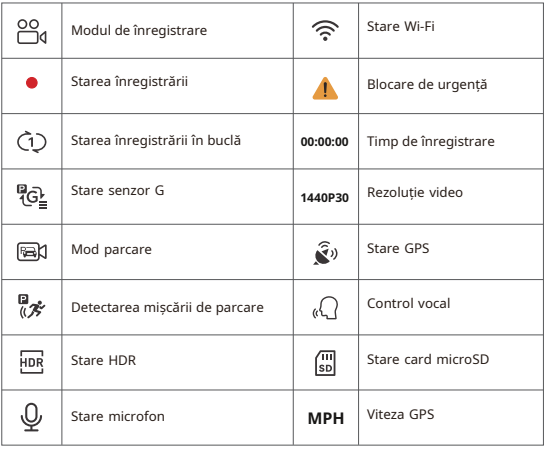

### **Introduceți / scoateți cardul de memorie**

#### **Introduceți cardul de memorie**

Asigurați-vă că dispozitivul este oprit.

Țineți cardul de memorie în orientarea prezentată, glisați-l în slotul pentru card până auziți un clic.

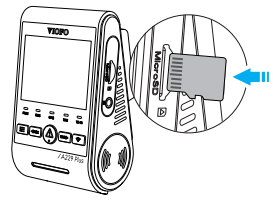

#### **Scoateți cardul de memorie**

Asigurați-vă că dispozitivul este oprit și apoi împingeți marginea cardului de memorie cu unghia. Cardul va ieși suficient de mult pentru a fi scos.

### **Notă:**

- Cardul microSD este vândut separat. Cardul microSD trebuie să aibă clasa 10 sau UHS-I și capacitatea este de până la 512GB.
- Vă recomandăm să cumpărați un card microSD de calitate industrială VIOFO pentru rezistență extinsă, performanță excelentă și fiabilitate.
- Cardul de memorie trebuie formatat înainte de prima utilizare. Formatați cardul pe un computer sau pe cameră la sistemulde fișiere exFAT sau FAT32.
- Vă rugăm să opriți A229 Plus înainte de a introduce sau scoate cardul microSD.
- Introducerea sau scoaterea cardului microSD în timpul înregistrării poate distruge fișierele.

### **Formatați cardul de memorie Instalați camera frontală**

Cardul de memorie trebuie formatat înainte de prima utilizare.

#### **Formatați cardul de memorie în cameră**

Pentru a formata cardul în cameră, fie utilizați aplicația VIOFO și opțiunea

de formatare din Setări, fie apăsați lung pe butonul [  $\triangleleft$  RFC ].

#### **Formatați cardul de memorie folosind un computer**

Pentru a formata cardul de memorie pe computer, urmați manualul deutilizare al computerului.

Pentru formatarea profundă a cardului de memorie, puteți descărca șiinstrumentul GUIFormat de pe site-ul nostru oficial:

https://viofo.com/download/guiformat.exe

### **Notă:**

Vă sugerăm să formatați periodic cardul pentru a asigura cele mai bune performanțe ale camerei.

Formatarea cardului va șterge definitiv toate datele, vă rugăm să faceți o copie de rezervă a datelor importante în prealabil.

1. Selectați o locație pe parbriz în spatele oglinzii retrovizoare în care camera să nu obstrucționeze vederea șoferului în timpul conducerii.

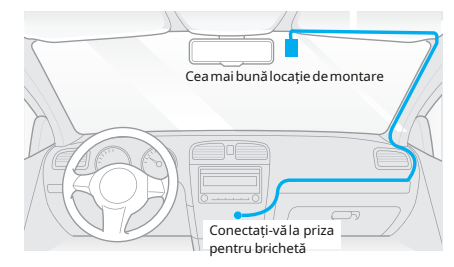

2. Ștergeți suprafața de instalare a parbrizului cu o cârpă uscată, aceasta trebuie să fie fără grăsimi pentru caadezivul de montare să se lipească ferm.

3. Montați camera de bord direct pe parbriz cu adezivul de montare sau atașați autocolantul antistatic pe locația selectată înainte de instalare

(Consultați ghidul de la pagina 13).

4. Desprindeți folia de protecție de pe adeziv și de pe obiectivul camerei.

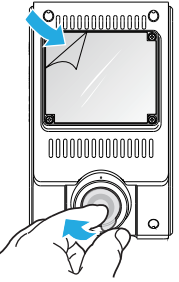

- 5. Fixați camera în locația selectată.
- 6. Reglați unghiul obiectivului
	- Uitați-vă la vizualizarea live pe LCD.
	- Reglați unghiul lentilei sus/jos dacă este necesar.

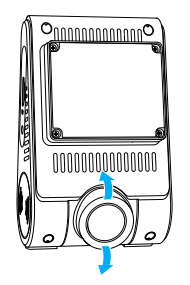

7. Conectarea la alimentare

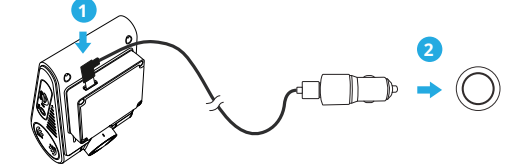

Introduceți portul cablului USB al încărcătorului auto în portul tip C al suportului camerei. Conectați adaptorul pentru încărcătorul auto la priza mamă de 12V / 24V a vehiculului dumneavoastră.

## **Instalați autocolantul static (opțional)**

1. Curățați suprafața parbrizului înainte de instalare.

2. Desprindeți folia de protecție cu mesajul roșu de pe autocolant, apoi atașați autocolantul pe parbriz. Apăsați-l timp de câteva secunde, asigurându-vă că nu rămân bule.

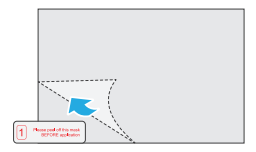

3. Desprindeți folia de protecție cu mesajul verde de pe autocolant.

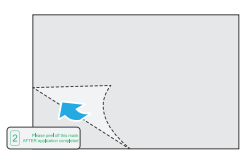

4. Dezlipiți folia de protecție de pe adezivul suportului și atașați pe autocolant. Apăsați puternic camera timp de câteva secunde, asigurându-vă că este atașată ferm.

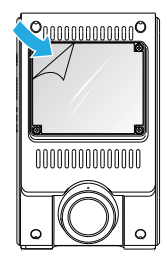

### **Instalați camera din spate (opțional)**

1. Selectați o locație de instalare pe lunetă, fără fire de dezghețare

și unde camera poate înregistra întreaga vedere din spate.

2. Ștergeți suprafața de instalare a parbrizului cu o cârpă uscată. 3. Desprindeți folia de protecție de pe adeziv și de pe obiectivul

camerei.

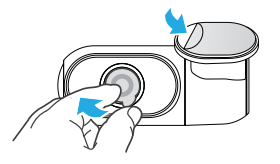

4. Fixați camera din spate pe locația selectată.

5. Conectarea cu camera din spate

Opriți produsul și conectați cablul camerei din spate la camera frontală (unitatea principală).

Traseul cablului trebuie să fie așa cum se arată în următoarele două diagrame.

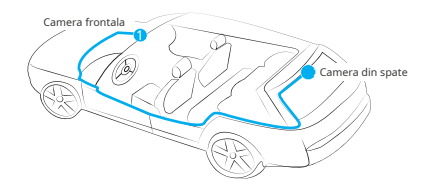

### **Instalați camera interioară (opțional)**

1. Selectați o locație de instalare.

2. Ștergeți suprafața de instalare a parbrizului cu o cârpă uscată. Selectați o locație pe parbriz, fără fire de dezghețare și unde camera poate înregistra întreaga vedere interioară.

3. Desprindeți folia de protecție de pe adeziv și de pe obiectivul camerei.

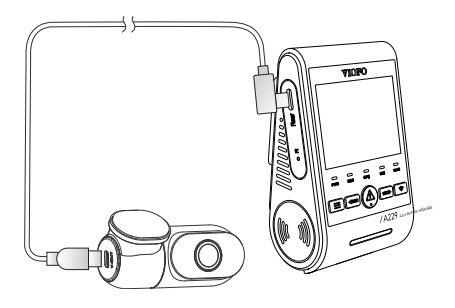

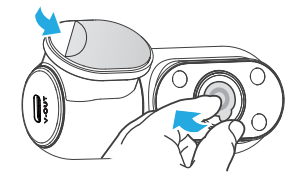

4. Fixați camera interioară în locația selectată.

5. Conectarea cu camera interioară.

Utilizați cablul camerei interioare pentru a conecta cele două camere. Opriți produsul și conectați cablul camerei interioare la camera frontală (unitatea principală).

Traseul cablului trebuie să fie așa cum searată înurmătoarele două diagrame. Utilizați clemele pentrucablu pentru aajuta la fixarea celor două cabluri în modconvenabil și în siguranță.

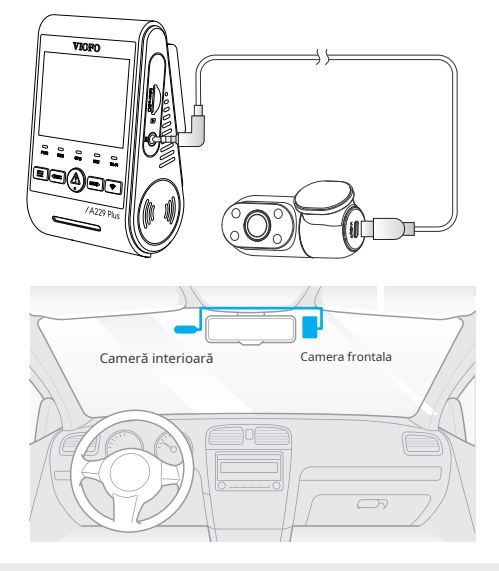

### **Sfaturi:**

1. Nu instalați/montați camera într-o locație care interferează cu vizibilitatea și siguranța șoferului.

2. Instalați/montați camera aproape de oglinda retrovizoare, astfel încât ambele părți ale scenei înregistrate să fie acoperite în mod egal de FOV (câmpul vizual) al camerei.

3. Pentru a asigura o vedere clară în zilele ploioase, lentilatrebuie poziționată în raza de acțiune a ștergătoarelor de parbriz. 4. Nu instalați/montați camera pe sau lângă panourile airbagurilor.

5. Locația de instalare/montare nu ar trebui să fie afectată de folia de control solar (nuanța geamurilor). Nu ar trebui să existe niciun alt echipament electronic în apropierea camerei pentru performanțe optime.

### **Notă:**

Nu instalați/montați camera sau cablurile în apropierea unui panou airbag sau în raza de acțiune a airbag-ului. Producătorul nu este responsabil pentru nicio vătămare sau deces cauzată de declanșarea airbag-ului.

### **Eliminați camerele foto**

Pentru a scoate camera frontală din suportul său, glisați camera spre dreapta și trageți camera frontală din suportul de montare.

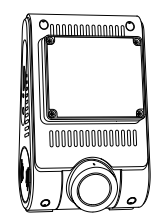

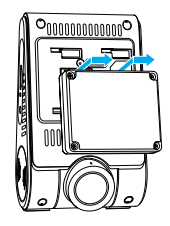

### **Notă:**

Când doriți să conectați și să deconectați camera din spate sau interioară, mai întâi opriți camera.

### **Configurareinițială**

La prima activare a camerei de bord, vă rugăm să efectuați configurarea inițială setând limba, fusul orar și unitatea de viteză.

① Setari de limba setați o limbă, apăsați meniul sus fatere il si meniul în jos setați o limbă, apăsați meniul sus [ ] și meniul în jos [ ] pentru a selecta limba și apăsați butonul OK ] pentru a

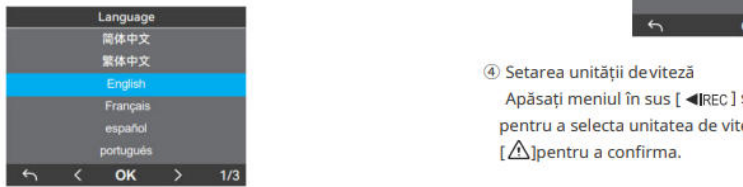

### $(2)$  Setare fus orar

Apăsati meniul în sus [ **<**IREC] și meniul în jos [MC**I →**] pentru a selecta fusul orar și apăsați butonul OK [/ \) pentru a confirma. De asemenea, puteți apăsa butonul [ $\equiv$ ] pentru a reveni la nivelul anterior pentru a modifica setările.

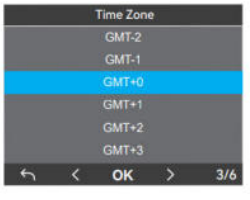

③ Confirmați setarea automată a orei și datei Apăsați butonul OK [  $\bigwedge$ ] pentru a confirma.

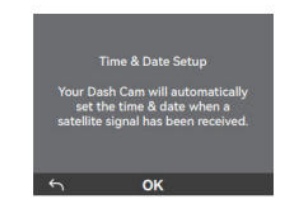

⊕ Setarea unității deviteză<br>Apăsati meniul în sus [ ◀REC ] și meniul în jos [MICI ▶] panțeu a colocta unitatea de viteaă și anăsați butenul Ok  $\Lambda$ bentru a confirma. [ pentru a confirma.

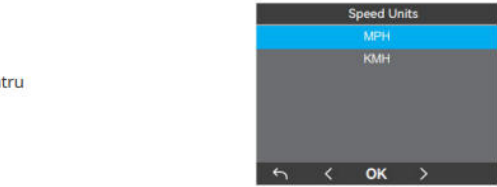

#### ⑤ Formatați cardul microSD

Cardul de memorie trebuie formatat înainte de prima utilizare. Selectați [ $\bigcirc$ ] și apăsați butonul OK [ $\bigwedge$ ] pentru a confirma formatarea cardului de memorie. După formatarea cu succes, camera se va reporni și va porni automat.

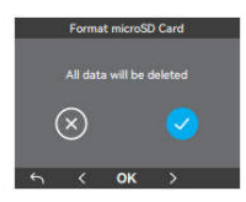

### **Notă:**

• Setările de mai sus pot fi modificate oricând din meniul setări.

• După restabilirea dispozitivului la setările din fabrică, interfața configurare inițială va fi, de asemenea, declanșată la pornire.

### **Pornire/Oprire Notă:**

1. Când porniți motorul, camera se va porni și va începe înregistrarea automat.

2. Când opriți motorul sau deconectați cablul de încărcare de aptorul de alimentare, camera va opri înregistrarea și se va<br>.

Apăsați lung [ $\equiv$ ] pentru a opri camera.

### **Înregistrare în buclă**

1. Introduceți un card microSD în slotul pentru card al camerei și înregistrarea automată în buclă va începe odată ce camera detectează alimentarea.

2. Timpul pentru fiecare fișier video este de 1 / 2 / 3 / 5 / 10 minute. în buclă va suprascrie automat cele mai vechi fișiere (unul câte<br>unul). **în ji**n.<br>Distr<sup>ar</sup>egistrarea în buculă va suprascrită de compositor de actuale automat cele mai vechi automat cele mai vechi

format microSD Cardul cardul câte unui câte unui câte unui câte unui câte unui câte unui câte unui câte unui c

### **Înregistrare de urgență**

1. Înregistrare automată de urgență

Când senzorul G este activat de o coliziune, filmarea blocată automat pentru a evita suprascrierea de înregistrarea în de în registrarea în provincia în provincia în provincia în provincia în buclă.

2. Înregistrare manuală de urgență

Apăsând pe butonul [/\] în timpul unei înregistrări se va bloca fisierul curent în curs de înregistrare. Odată blocat, fisierul nu va fi suprascris de functia de înregistrare în buclă.

Sensibilitatea de detectare a coliziunilor poate fi ajustată în setări din opțiunea "G-senzor". Fișierele blocate sunt salvate pe cardul microSD: DCIM \ Movie \ RO

## opri.<br>3. Apăsați scurt[ **三** ] pentru a porni camera. **Dezactivați/Activați înregistrarea audio**

Apasand pe [MICI>] o dată va opri/porni sunetul, LED-ul [ MIC ] va fi stins/albastru continuu

### **Mod parcare**

Există trei opțiuni pentru modul de parcare.

#### 1. Detectare automată a evenimentelor

Camera va înregistra automat o secventă video în timp ce un obiect în miscare este detectat în modul de parcare. Se va opri înregistrarea când nu este detectată nicio mișcare nouă.

#### **2. Înregistrare cu interval de timp**

3. Apăsați pe [ ] pentru a ieși. Time lapse înregistrează un videoclip la cadre reduse la 1 / 2 / 3 / 5 / 10 fps, continuă să înregistreze continuu fără înregistrare audio.

**Notă:**Audio nu poate fi înregistrat în modul time-lapse. Apăsați lung butonul Wi-Fi pentru a activa Wi-Fi. Conectați mai

#### 3. Înregistrare cu rata de biți scăzută

Acest mod foloseste rata de biti scăzută pentru a înregistra video și audio și utilizează fisiere de dimensiuni mici pentru înregistrarea continuă

### Notă:

**Notă:**Modul de parcare asigură supravegherea vehiculului dvs. numai atunci când motorul este oprit, iar kit-ul de cablu USB Type-C este utilizat pentru a furniza energie continuă. Kit-ul Hardwire vă protejează, de asemenea, bateria mașinii împotriva epuizării. Vă recomandăm să cumpărați cablul kit-ului VIOFO HK4 ACC pentru înregistrarea în modul de parcare.

## **Redarea și Gestionarea videoclipurilor**

### **Redare video pe cameră**

1. În modul de așteptare (nu se înregistrează), apăsați lung butonul [  $\bigwedge$  ] pentru a intra în lista de redare.

2. Folosiți butoanele [ ◀REC MlC| ▶ ] pentru a selecta video dorit și apăsați butonul [ $\triangle$ ] pentru redare.

### **Redare video pe VIOFO APP**

întâi Wi-Fi pe telefon. Deschideți aplicația VIOFO și alegeți "Conectați-vă camera" pentru a folosi telefonul pentru a controla camera de bord. Puteți reda și gestiona fișiere prin APP. Puteți verifica introducerea aplicației la care se referă [**Revizuire și control pe smartphone**].

### **Redare video pe PC**

1. Scoateți cardul de memorie din camera de bord. Înainte de a scoate cardul de memorie, asigurați-vă că ați oprit camera.

2. Introduceti cardul de memorie într-un adaptor de card microSD sau într-un cititor de carduri conectat la computer.

3. Deschideti folderul DCIM, folosind VLC sau alt player video pentru a reda videoclipul.

Notă: Pentru PC cu slot microSD, puteți introduce direct cardul cardul de memorie în el.

### **Locația de stocare a fișierelor video**

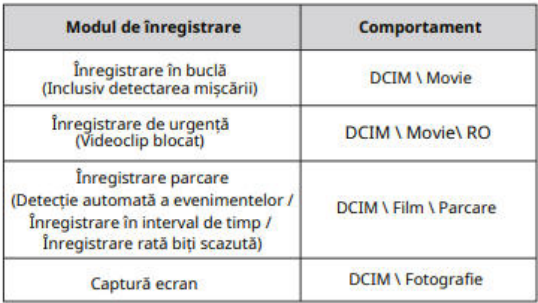

### **Definiția formatului fișierului**

Fișierele înregistrate de camera frontală, camera interioară șicea din spate sunt salvate separat.

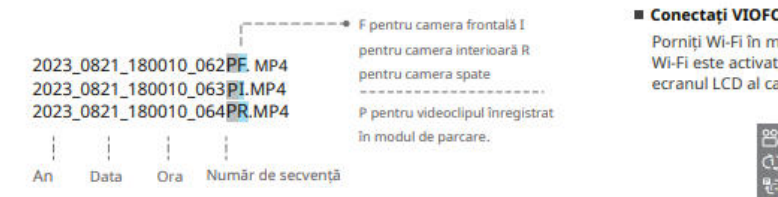

### **Revizuire** și control de pe Smartphone

### **Modul de înregistrare Comportament Conectați-vă la Smartphone**

Aplicatia VIOFO vă permite să vă controlați camera de la distanță folosind un smartphone. Caracteristicile includ control complet al camerei, previzualizare live, redare și înregistrare video.

#### **Dispozitiv Android**

Utilizatorii Android pot descărca aplicația de pe Google Play pot descărca APK-ul direct de pe site-ul nostru oficial: https://viofo.com/en/content/13-app/

#### **Dispozitiv IOS**

Utilizatorii IOS pot descărca aplicația din App Store.

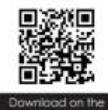

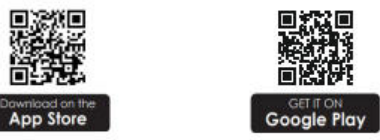

#### **Conectați VIOFO APP**

Porniți Wi-Fi în meniu sau apăsați lung butonul [ $\widehat{\mathbb{R}}$ ]. Când Wi-Fi este activat, numele Wi-Fi (SSID) și parola apar pe ecranul LCD al camerei.

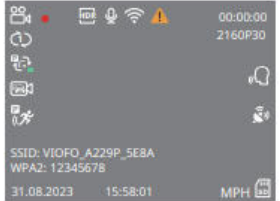

**• Pasul 1:**Utilizați telefonul pentru a conecta A229 Plus Wi-Fi. Când telefonul este conectat la camera de bord, LED-ul de pe cameră va fi albastru continuu.

**• Pasul 2:**Deschideți aplicația VIOFO și alegeți "Conectați-vă camera" pentru a folosi telefonul pentru a controla camera de bord. **• Pasul 3:**Acum puteți vedea vizualizarea live a ambelor camere. Puteți modifica setările și puteți verifica fișierele din aplicație.

### **Prezentaregeneralăaaspectuluiaplicației**

Alegând "Conectează-ti camera" pentru a folosi telefonul pentru a controla camera de bord. **6 7**

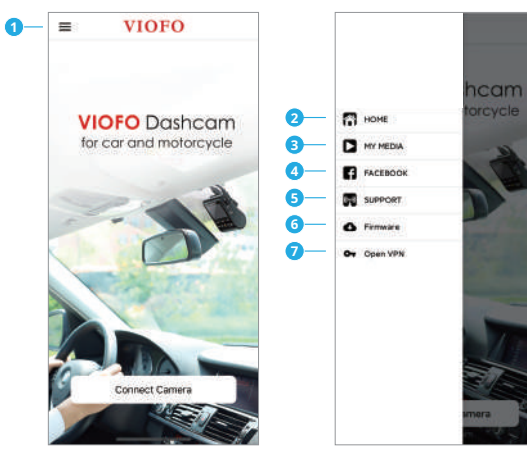

- Meniu
- Pagina de pornire
- Video descărcat
- Pagina oficială de Facebook VIOFO

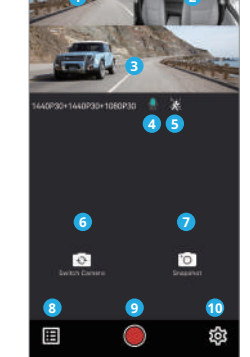

Live View

ë

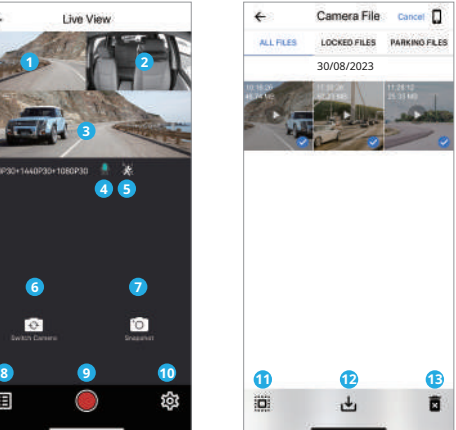

**Previzualizare videoclip**

- Video Live Cameră din spate
- Video Live Cameră interioară
- Video Live Cameră frontală
- Starea înregistrării audio
- Starea detectării mișcării
- Comutați sursa video a camerei
- Faceți o captură video
- Accesați Listele de fișiere video
- Porniți/Opriți înregistrarea
- Mergeți la setările camerei
- Liste de fișiere video
- Descărcarea fișierelor video
- 13 Ștergerea fișierelor video

 $26 - 27$ 

 - Asistență oficială - Actualizare firmware 7 - Conexiune VPN

### **Instalare accesorii**

CPL (Circular Polarizing Lens) poate fi folosit pentru a reduce reflexiile și strălucirea de pe geamurile ferestrelor și ale suprafețelor drumurilor care altfel pot deteriora calitatea imaginii, aceasta funcționând în același mod ca ochelarii de soare polarizați, obținând videoclipuri mai saturate și mai frumoase.

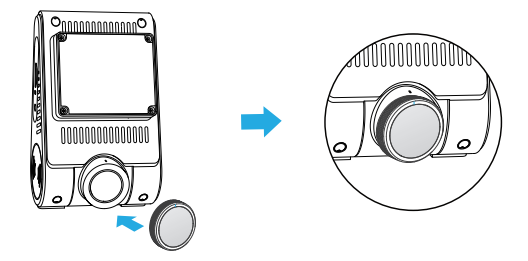

Când instalați CPL, trebuie să aliniați marcajul alb de pe CPL cu marcajul corespunzător de pe cameră.

### **Instalați CPL Instalați telecomandă Bluetooth**

Cu telecomanda Bluetooth (opțională) montată într-o locație convenabilă de pe tabloul de bord, puteți proteja în siguranță videoclipurile importante împotriva suprascrierii, fără a fi nevoie să vă luați ochii de la drum. Când apăsați butonul de pe telecomanda Bluetooth, camera va bloca fișierul video curent și va face o captura video.

#### **Asociere cu camera de bord**

- Porniți camera.
- Apăsați și mențineți apăsat butonul de blocare video de pe telecomandă timp de3 secunde pentru a asocia cu camera.
- Dacă sunteți asociat cu succes, indicatorul LED al telecomenzii devine albastru.

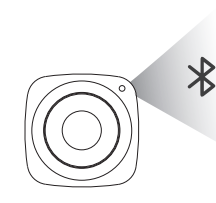

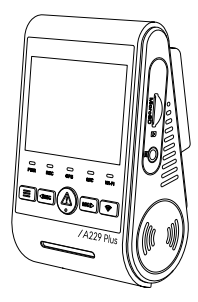

### **Setări cameră**

Puteți seta setările camerei de bord în funcție de nevoile și preferințele dvs. folosind camera sau aplicația VIOFO. Pentru aintra în meniul de setări, mai întâi opriți înregistrarea.

#### **• Rezoluţie:**

- 1. Camera frontală: 2560x1440P 60fps 2560x1440P 30fps 1920x1080P 30fps 2. Camera frontală + Camera spate: 1440P60+1440P30
	- 1440P30+1440P30 1080P30+1080P30
- 3. Cameră frontală + Cameră interioară: 1440P30+1080P30 1080P30+1080P30
- 4. Camera frontală + Camera spate + Camera interioară: 1440P30+1440P30+1080P30 1080P30+1080P30+1080P30

**Notă:** Camera frontală 1440P 60fps nu este disponibilă când HDR este activat. Cu HDR activat, rata de cadre va treceautomat la 30 fps.

**• Rata de biți:** Scăzut / Normal / Ridicat / Maxim.

Puteți seta rata de biți pentru videoclip. Rata de biți mare poate îmbunătăți calitatea și fluiditatea videoclipului, mai ales când înregistrați scene cu mișcare rapidă sau cu contrast ridicat. Utilizarea modului cu rata de biți mare poate reduce timpul de înregistrare disponibil pe cardul de memorie. Utilizarea ratei de biți scăzute va economisi spațiu și va înregistra mai mult timp.

**• Înregistrare în buclă:**1 / 2 / 3 / 5 / 10 minute.

Înregistrarea va începe automat după pornire cu un card microSD în dispozitiv. Fiecare fișier înregistrat are o durată implicită de un minut, iar filmarea veche va fi înlocuită când stocarea cardului microSD este plină.

#### **• Înregistrează audio:**

Porniți și opriți microfonul. Acest lucru poate fi schimbatși în timpul înregistrării prin apăsarea butonului [ ]. **Setari video**

#### **• Valoarea expunerii (față / spate / interior):**

Ajustarea corectă a valorii EV (Valoarea expunerii) poate crea imagini mai bune sub diferite surse de lumină. Acesta variază de la -2,0 la +2,0. Puteți regla EV pentru camerele frontale, spate și interioare separat. Valoarea implicită este setată la 0,0.

#### **• HDR (gamă dinamică ridicată):**

Oprit / Pornit / Temporizator HDR automat. Setarea implicită este Off. Tehnica HDR cu expuneri multiple ajută la echilibrarea automată a luminii în zonele luminoase și întunecate pentru a evita problemele de supraexpunere.

#### **• Senzor G:**

Senzorul G măsoară forțele de șoc și blochează videoclipul înregistrat la momentul respectiv. Setările de la "scăzut la ridicat" determină cantitatea de forță necesară pentru a bloca fișierul să nu fie suprascris. Vă recomandăm să îl setați la un nivel scăzut.

#### • Ștampile:

Alegeți să imprimați informațiile pe videoclipul înregistrat.

Ștampila dată / Ștampila viteză GPS / Ștampila coordonate GPS / Ștampila personalizată / Ștampila plăcuței de înmatriculare / Ștampila logo-ului / Ștampila modelului mărcii.

**• Înregistrare time-lapse:**Oprit / 1 / 2 / 3 / 5 / 10 fps. Înregistrați videoclipuri din cadrele capturate la anumite intervale de timp pentru a economisi memoria și a reduce timpul necesar pentru revizuirea videoclipului. Valoarea implicită este dezactivată.

#### **• LED IR:**Oprit / Pornit / Auto.

"Pornit" înseamnă că luminile IR sunt mereu aprinse, deci culoarea video este alb-negru.

"Automat" înseamnă că dispozitivul va decide să pornească/opreasca luminile cu infraroșu cu diferite condiții de lumină.

"Oprit" înseamnă că luminile IR sunt stinse.

### **• Înregistrare parcare**

#### **Mod parcare:**

Există 3 opțiuni în modul de parcare:

① Detectare automată a evenimentelor

Camera va înregistra automat o secvență video în timp ce un obiect în mișcare este detectat în timpul parcării. Se va opri înregistrarea fără mișcări noi.

② Înregistrare cu interval de timp

Time lapse înregistrează un videoclip la cadre reduse la 1 / 2 / 3 / 5 /

10 fps, continuă să înregistreze continuu fără înregistrare audio.

③ Înregistrare cu rată de biți scăzută

Acest mod folosește rata de biți scăzută pentru a înregistra video și audio șiutilizează fișiere de dimensiuni mici pentru înregistrarea continuă.

### **Temporizator de înregistrare a parcării:**

"Oprit" înseamnă că camera va continua să înregistreze pânăcând kiturile de cablu întrerup alimentarea cu energie. "1 oră" înseamnă că dispozitivul se va închide după ce intră în

modul de parcare timp de 1 oră.

#### **Accesați Cronometrul în modul de parcare:**

Setați cronometrul pentru intrarea în modul de parcare. (Numai pentru cablu, dacă utilizați o baterie externă, această funcție nu va funcționa.)

"Oprit" înseamnă că dispozitivul va intra imediat în modul de parcare când motorul este oprit.

"90 de secunde" înseamnă că camera va intra în modul de parcare la 90 de secunde după ce motorul este oprit.

#### **Senzor G de parcare:**

Senzorul G detectează o mișcare semnificativă sau bruscă (cum ar fi un impact sau o coliziune), va declanșa o înregistrare a evenimentului. Vă sugerăm să îl setați la Sensibilitate ridicată în înregistrarea în modul de parcare.

#### **Detectarea mișcării de parcare:**

Reglează sensibilitatea detectării mișcării, astfel încât mișcarea minoră cauzată de vânt sau ploaie să nu declanșeze o înregistrare.

#### **• Rotire imagine și oglindă:**

Porniți / dezactivați imaginea camerei din spate, rotește și oglindă. Activati/dezactivati rotirea imaginii camerei interioare și oglindirea.

#### **• Ștampila text personalizată:**

Imprimați textul personalizat pe videoclipul înregistrat.

#### **• Numărul plăcuței de înmatriculare:**

Imprimați numărul mașinii pe videoclipul înregistrat.

### **Notă:**

1. Vă recomandăm să cumpărați cablu VIOFO HK4 ACC hardwire kit pentru înregistrarea în modul de parcare.

2. În cazul în care parcați mașina afară în vara fierbinte, vă recomandăm cu căldură modul de înregistrare în interval de timp. Dacă temperatura din interiorul mașinii depășește 60°C, vă recomandăm să opriți camera de bord pentru a evita erorile de înregistrare sau chiar daune ireversibile.

#### **• Sursa video live:**

Cameră frontală / Cameră interioară / Cameră spate / suprapusă spate / suprapusă frontală / Toate camerele.

### **Setarile sistemului**

**• Wifi:**Oprit / 2,4 GHz / 5 GHz.

Setează-l On/Off. Apasă pe [ ] pentru 3 sau 5 secunde pentru a activa rapid Wi-Fi. Vă recomandăm să alegeți modul Wi-Fi de 5 GHz.

#### **• Fus orar:**

Setați fusul orar curent pentru calibrarea orei și datei GPS.

### **Notă:**

Fusul orar trebuie ajustat manual pentru ora de vară.

#### **• Data/Ora:**

Setați data/ora sistemului.

#### **• Întârziere de pornire:**

Camera va porni cu câteva secunde de întârziere când este pornită. Setările sunt Oprit / 5 secunde / 10 secunde.

#### **• LED:**

Toate oprite / Toate pornite / Numai LED-ul de alimentare. Puteți activa/dezactiva luminile LED. **• Comanda vocala:**

#### **• LED mod parcare:**

Toate oprite / Toate pornite / Numai LED-ul de alimentare. Puteți activa/dezactiva luminile LED în Modul de parcare.

#### **• Sunetul beep:**

Dezactivat / Numai tonul de tastă / Numai sunetul de pornire / Toate. Puteți activa/dezactiva butonul și sunetele de pornire.

#### **• Notificare vocală:**

Activați/dezactivați notificarea vocală.

- **• Volumul notificărilor vocale:**Scăzut / Mediu / Ridic Reglați volumul notificării vocale.
- **• Control vocal:**

Opriți/porniți controlul vocal.

Când controlul vocal este activat, puteți controla camera cu comenzi vocale, folosind vocea pentru a face fotografii, a activa/dezactiva Wi-Fi, a începe înregistrarea și multe altele.

### **Notă:**

Limba comenzii vocale ar trebui să fie în concordanță cu limba sistemului dashcam în următoarele patru opțiuni: engleză, chineză, rusă și japoneză. Pentru toate celelalte sisteme de limbă pentru camera de bord, engleza este singura limbă care declanșează funcția de control vocal.

Comenzi de recunoaștere vocală. Puteți emite diferite comenzi vocale pentru a controla de la distanță camera, cum ar fi:

- Take Photo
- Turn On Audio
- Turn On Screen
- Turn On Wi-Fi
- Show Front Camera
- Show Both Cameras
- Video Start
- Turn Off Audio
- Turn Off Screen
- Turn Off Wi-Fi - Show Rear Camera
- Lock The Video
- **Pentru comenzi vocale, termenii de mai sus sunt necesari in limba engleza.**

#### **• GPS:**

Porniți / dezactivați loggerul GPS. Un modul GPS este utilizat pentru a include datele despre locație în videoclipurile înregistrate. Dacă este dezactivată, camera dvs. nu vă va mai măsura viteza și poziția; nici nu va mai sincroniza ora/data.

(Disponibil numai atunci când vă conectați cu semnal GPS) Vă rugăm să utilizați "Dashcam Viewer" pentru a reda videoclipuri și pentru a vă vizualiza poziția și viteza pe computer.

#### **• Unități de viteză:**

Kilometri pe oră (KMH) și mile pe oră (MPH) sunt disponibile pentru unitățile de viteză.

#### **• Screen saver:**

Ecranul devine negru în mod implicit după 1 minut în timpul înregistrării. Îl puteți seta ajustând diferite intervale de timp din meniu.

#### **• Frecvență:**

Setați-l pentru a minimiza pâlpâirea și benzile în videoclipul înregistrat.

#### **• Limba:**

Setarea limbii de afișare. (engleză, chineză tradițională, franceză etc.)

#### **• Format:**

Operația va șterge toate datele de pe cardul microSD.

### **Notă:**

Odată ce formatați cardul, toate informațiile vor fi șterse și vor fi irecuperabile. Asigurați-vă că ați făcut o copie de rezervă a tuturor fișierelor de care aveți nevoie înainte de a formata.

#### **• Notificare de formatare:**

Oprit / 15 / 30 / 60 de zile. Setați notificari regulate pentru formatarea cardului de memorie.

#### **• Setare implicită:**

Restabiliți dispozitivul la setările din fabrică.

#### **• Versiune:**

Verificați versiunea curentă de firmware a camerei.

### **Listedefișiere**

- **• Video:** Liste de fișiere video.
- **• Fotografie:** Liste de fișiere foto.

### **Actualizare firmware**

Urmați instrucțiunile de pe acest site web pentru a actualiza firmware-ul: (https://viofo.com/content/42-help-and-support/)

### **Notă:**

• Înainte de a utiliza un card microSD pentru a actualizafirmware-ul, este necesară formatarea cardului în cameră pentru a asigura o functionare stabilă de citire și scriere.

• Nu deconectați și nu opriți camera în timpul actualizării firmware-ului, deoarece camera nu poateporni ulterior.

### **Observatii**

#### Declarație FCC

Acest echipament a fost testat și sa constatat că respectă limitele pentru un dispozitiv digital de Clasa B, în conformitate cu partea 15 din Regulile FCC. Aceste limite sunt concepute pentru a oferi o protecție rezonabilă împotriva interferențelor dăunătoare într-o instalație rezidențială. Acest echipament generează, utilizează și poate radia energie de frecvență radio și, dacă nu este instalat și utilizat în conformitate cu instrucțiunile, poate provoca interferențe dăunătoare comunicațiilor radio. Cu toate acestea, nu există nicio garanție că interferențele nu vor apărea într-o anumită instalație. Dacă acest echipament provoacă interferențe dăunătoare recepției radio sau televiziunii, ceea ce poate fi determinat prin oprirea și pornirea echipamentului, utilizatorul este încurajat să încerce să corecteze interferența prin una sau mai multe dintre următoarele măsuri:

- Reorientați sau mutați antena de recepție.
- Măriți distanța dintre echipament și receptor.
- Conectați echipamentul la o priză de pe un circuit diferit de cel la care este conectat receptorul.

• Consultați distribuitorul sau un tehnician radio/TV cu experiență pentru ajutor.

#### **Prudență:**

Orice schimbare sau modificare adusă acestui dispozitiv care nu este aprobată în mod explicit de către producător ar putea anula dreptul dumneavoastră de a utiliza acest echipament.Acest dispozitiv respectă partea 15 din Regulile FCC.Funcționarea se supune următoarelor două condiții: (1) Acest dispozitiv nu poate provoca interferențe dăunătoare.

(2) Acest dispozitiv trebuie să accepte orice interferență primită, inclusiv interferențe care pot provoca o funcționare nedorită.

Acest echipament respectă limitele FCC de expunere la radiații stabilite pentru un mediu necontrolat. Acest echipament trebuie instalat și operat la o distanță de minim 20 cm între radiator și corp.

Shenzhen VIOFO Technology Co., Ltd, declară că acestperiferic de radiofrecvență este în conformitate cu cerințeleesențiale și cu alte prevederi relevante ale Directivei 1999/5/ CE.

### **Customer Service**

Vă mulțumim că ați ales VIOFO! De la data achiziționării, toate produsele sunt garantate timp de 12 luni și toate accesoriile sunt garantate timp de 3 luni. VIOFO oferă suport tehnic pe viață pentru toți

utilizatorii noștri.

Ne angajăm să ne asigurăm că sunteți 100% mulțumit de produseleși serviciile noastre.

#### **Program de înregistrare a produsului**

VIOFO are, de asemenea, Programul de înregistrare a produselorpentru a ajuta clienții să extindă garanția cu 6 luni. Vizitați www.viofo.com și înregistrați-vă noul produs pentrua extinde garanția de la 12 luni la **18** luni.

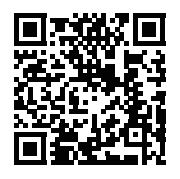

Scanați codul QR pentru a activa acum garanția extinsă de 6 luni

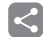

#### **Partajare video**

Distribuiți cu noi videoclipurile surprinse cu camera VIOFO. Să nebucurăm împreună de noile tale descoperiri! Obțineți șansa de aprimi un cadou misterios la **share@viofo.com**.

#### **Cum ne contactati?**

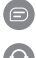

- Trimiteți un bilet la support.viofo.com
- Caseta de chatlive la www.viofo.com
- support@viofo.com

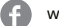

- www.facebook.com/viofo.world
- + 86 755 8526 8909 (CN)
- Luni-Vineri 9:00-18:00

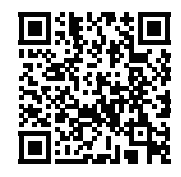

Scanați codul QR pentru a trimite un bilet